## Textelemente vereinheitlichen per GREP-Umgebungssuche

## Umgebungssuche

## Was ist eine Umgebungssuche?

Die InDesign-GREP-Suche bietet beinahe für jede Suchanforderung eine Lösung. Die Umgebungssuche mit »Lookahead« und »Lookbehind« gehört hierbei zu den interessantesten Möglichkeiten. Eine Umgebungssuche ist immer dann sinnvoll, wenn Sie nach einer bestimmten Zeichenfolge suchen, diese aber nicht als Suchtreffer erhalten möchten.

Abb. 1 Übersicht über die verschiedenen Möglichkeiten zur Umgebungssuche

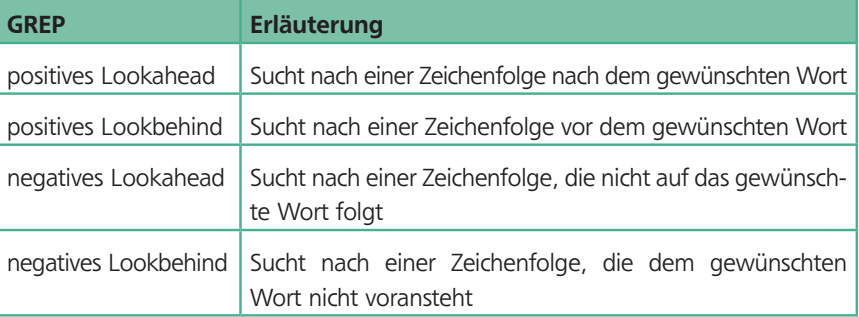

## Querverweise einheitlich formatieren

Schnelle Lösung

Wie formuliere ich alle Querverweise in einem Dokument einheitlich?

- 1 Um alle Verweise in der Form »siehe 158« in der Form »siehe Seite 158« zu formulieren, geben Sie im Dialogfeld SUCHEN/ERSETZEN, Register GREP, in das Feld SUCHEN NACH folgende Abfrage ein (ohne Anführungszeichen): »siehe (?=\d)«.
	- 2 In das Feld ÄNDERN IN geben Sie »siehe Seite« ein, gefolgt von einem Leerzeichen.
	- 3 Ersetzen Sie die Vorkommen mit den Schaltflächen Suchen und ÄNDERN bzw. mit der Schaltfläche ALLE ÄNDERN.

Die Umgebungssuche lässt sich am besten anhand von Beispielen erläutern. Wir beginnen mit einem positiven Lookahead: Ausführliche Lösung

In einem Text gibt es verschiedene manuell eingefügte Querverweise. Einige sind in der Form »siehe Seite 158« formuliert, andere nur in der Form »siehe 158«. Bei den zuletzt genannten soll nach dem Wort »siehe« das Wort »Seite« eingefügt werden. Dies ist eine klare Anforderung für eine Umgebungssuche. Im Klartext lautet die Anforderung: Unterschiedliche Querverweistypen

> Suche alle Vorkommen von »siehe«, die von einem Leerzeichen und einer Ziffer gefolgt werden. Markiere aber nicht die Ziffer, sondern nur das Wort »Siehe« und das Leerzeichen, und ersetze die Markierung durch »siehe Seite [Leerzeichen]«.

Um diese Abfrage in GREP zu formulieren, verfahren Sie folgendermaßen: GREP-Abfrage formulieren

> 1 Wählen Sie BEARBEITEN  $\rightarrow$  SUCHEN/ERSETZEN oder drücken Sie die Tastenkombination  $STRG/BEFEHL + F$ .